Power Systems

FSP USB

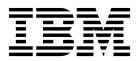

Power Systems

FSP USB

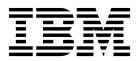

## **Remove FSP USB Cable**

To remove a FSP USB cable, complete the following steps:

- 1. Perform the following procedure on ONLY THE FRU(s) BEING SERVICED. The following images are generic and do not represent the literal location being serviced.
- 2. Modifying FRU locations which are not called out for service can have adverse effects on the system, INCLUDING SYSTEM OUTAGE AND LOSS OF DATA.
- 1. Make note of the device to which the FSP USB cable is connected.
- 2. Unplug the FSP USB cable from the system and unplug the FSP USB cable from the connected device.

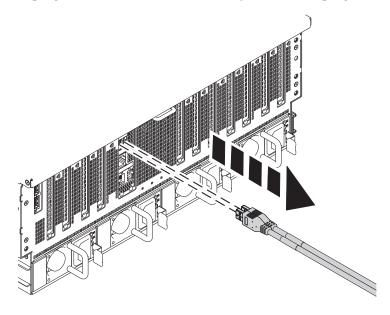

If performing this procedure from a management console, close this web page to continue with the procedure.

## Install FSP USB Cable

To install a FSP USB cable, complete the following steps:

- 1. Perform the following procedure on <u>ONLY THE FRU(s) BEING SERVICED</u>. The following images are generic and do not represent the literal location being serviced.
- 2. Modifying FRU locations which are not called out for service can have adverse effects on the system, INCLUDING SYSTEM OUTAGE AND LOSS OF DATA.

Plug the FSP USB cable into the appropriate device and system location.

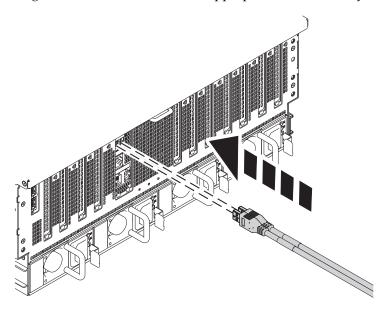

If performing this procedure from a management console, close this web page to continue with the procedure.

## IBM.®

Printed in USA